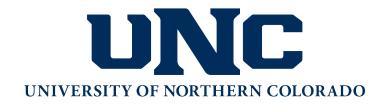

# **Extended Campus**

# College of Visual & Performing Arts School of Art & Design

ART 513-600 Professional Renewal:
Colorado Teaching for Artistic Behavior (TAB) Annual Conference
Emergent Creativity
Spring 2024

#### Instructor of record:

Abi Paytoe Gbayee, Ph.D. 970 351-2426 <u>abi.paytoegbayee@unco.edu</u> UNC--Guggenheim Hall, Box 30, Greeley, CO 80639

Synchronous dates: January 13-14, 2024

Course Credit: 1 UNC Semester Graduate Credit

(15 hours contact; 23 hours reading, reflection and application)

#### Other Contacts:

Alison Myers alison.myers@unco.edu

Registration will be through the student portal URSA. To register, you will need to have a UNC student account. If you've previously attended UNC, in any capacity, you will have an existing student account. If you have never attended UNC, you'll need to create a student account. All of the directions for reactivating or creating a student account, and registering for a course can be found on the online course listing here:

<u>https://extended.unco.edu/courses/courses-workshops/</u>. The process of creating or reactivating an account takes approximately 72 hours, you must have completed this process to enroll, and you must be enrolled on or before the course add deadline. This date will be noted on the online course listing.

\*NO money is collected at the time of registration. The university will bill you after processing your registration. CHECK YOUR URSA ACCOUNT FOR A BILL DO NOT send a check for the course.

#### **Course Description:**

ART 513 is provided by the University of Northern Colorado to Update skills and knowledge of professionals in the discipline. Goals and objectives will be specifically directed at individual professional enhancement rather than the acquisition of general discipline knowledge or methodologies. This course will require participants to explore the themes presented at the 2024 Teaching for Artistic Behavior Conference with further readings, research, practical implementation of ideas, and reflexive writings.

In this two-day workshop, participants will be introduced to Teaching for Artistic Behavior (TAB), also known as Choice-Based Art Education, which is a style of teaching that emphasizes individual strengths and fosters creativity in carefully constructed environments designed for student-directed learning.

The 2024 conference will cover Introduction of the Teaching for Artistic Behavior Philosophy for newcomers

and discussions examining new directions and applications for experienced TAB teachers.

Keynote presentations: Kelly Beach Dale Zalmstra

Concepts will include advocacy for TAB methods of teaching, practical ideas for implementation of learning based on student choice, use of contemporary art in a TAB classroom, creating inclusive learning environments in person or online, the role of play and innovation in at home learning, and time envisioning new directions. The conference will include break-out sessions for newcomers, experienced TAB teachers, and different grade levels.

#### **Objectives:**

Participants will demonstrate an evolving understanding of TAB, and the choice model classroom and Colorado Academic Art Standards

Participants will utilize opportunities for sharing information, ideas, and resources among teachers interested student-directed learning

Participants will reflect on current effective practices and envision innovative learning and studio spaces and imaginative artmaking opportunities including:

inclusive practices reflecting on current societal biases.

"Inquiry –based" teaching and its role in supporting student voice.

Expanded concept of the artists' studio, where artists utilize resources outside the classroom

Reflection on how contemporary artists practice a variety of artmaking processes to respond to global concerns and tell personal stories.

## **Course Requirements:**

- 1. Attend the Teaching for Artistic Behavior conference. Include a log of sessions attended.
- 2. Use this course to examine for yourself the variety of artistic practices acknowledged now. Watch at least three ART 21 interviews that expand your own ideas <a href="https://art21.org/">https://art21.org/</a>
- 3. Recommended: You may also want to reference the following TAB teacher Blog teachingforartisticbehavior.org <a href="http://teachingforartisticbehavior.org/blog.html">http://teachingforartisticbehavior.org/blog.html</a>
- 4. Write a one-page reflection on the conference, identifying new ideas, reflections and visions of "artistic behavior" for the classroom or personally.
- 5. Document the implementation in the classroom of one new idea or teaching strategy from your reflections or from conversations and presentations at the conference. You may show your implementation of the idea by a digital presentation with a brief explanation or in a three-page paper.

## **DUE April 1, 2024**

Email the assignments: 1) a reflection on the conference and 2) the documentation of a classroom implementation to: Abi Paytoe Gbayee, abi.paytoegbayee@unco.edu

Course will be graded S/U upon completion of requirements

#### **UNC Policies**

**Student Handbook**: UNC's policies and recommendations for academic misconduct will be followed. Consult your student handbook for university policies on student conduct in the classroom, online, cheating, plagiarism, and other academic expectations. (<a href="https://www.unco.edu/dean-of-students/">https://www.unco.edu/dean-of-students/</a>).

**Disability Resources:** It is the policy and practice of the University of Northern Colorado to create inclusive learning environments. If there are aspects of the instruction or design of this course that present barriers to your inclusion or to an accurate assessment of your achievement (e.g. time-limited exams, inaccessible web content, use of videos without captions), please communicate this with your professor and contact Disability Support Services (DSS) to request accommodations. Office: (970) 351-2289, Michener Library L-80. Students can learn more about the accommodation process at <a href="http://www.unco.edu/disability-support-services/">http://www.unco.edu/disability-support-services/</a>.

**Honor Code:** All members of the University of Northern Colorado community are entrusted with the responsibility to uphold and promote five fundamental values: Honesty, Trust, Respect, Fairness, and Responsibility. These core elements foster an atmosphere, inside and outside of the classroom, which serves as a foundation and guides the UNC community's academic, professional, and personal growth. Endorsement of these core elements by students, faculty, staff, administration, and trustees strengthens the integrity and value of our academic climate.

## **Special Term/Short Course:**

Special Term Courses do not meet during a typical semester (begin or end earlier or later), these courses have different add/drop/withdrawal dates. It is the responsibility of the student to be aware of these dates. Please refer to "special term/short course deadlines" from this link: <a href="http://www.unco.edu/registrar/current-students/course-add-drop.aspx">http://www.unco.edu/registrar/current-students/course-add-drop.aspx</a>, to learn the dates for this course. To drop or withdraw, you must contact the Registrar's Office at 970-351-2231.

## **Requesting Transcripts:**

There are two options for requesting transcripts. For an unofficial transcript, on your Student tab in URSA, choose "Unofficial transcript" located under the "Grades" heading. For an official transcript, go to <a href="http://www.unco.edu/registrar/etranscripts.aspx">http://www.unco.edu/registrar/etranscripts.aspx</a>.

## Billing:

The UNC Bursar's office will email a billing notification, and information on how to pay, to your student BearMail. Accounts not paid in full by the due date will be assessed a monthly finance charge.

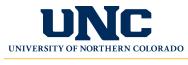

### **Extended Campus**

## **UNC Account Activation & Registration**

Registration is time-sensitive, please refer to the course for date information. For any questions please contact <a href="mailto:extended.campus@unco.edu">extended.campus@unco.edu</a>.

## Student Eligibility by State

At this time, UNC can serve online education to students from every state, the U.S. Virgin Islands and Puerto Rico. However, we are not currently accepting students to our online programs who reside in the CNMIs. Due to how fluid these agreements can be at the state or federal level, we recommend checking

https://extended.unco.edu/about/unc-online/state-eligibility/ for details.

## **Step 1: Activate Ursa Account**

**Registration is accessed through Ursa,** UNC's online single point of access to secure information and tools. You can use Ursa to manage registration, view grades, order transcripts, view and pay student bills, complete forms and more.

## If you have NOT previously taken a UNC course or been admitted to UNC...

- 1. Please create your UNC account via the UNC non-degree-seeking application at <a href="https://admissions.unco.edu/account/register">https://admissions.unco.edu/account/register</a>. On the UNC Application...
  - Follow the directions to register your account.
  - Once your account is created, "Start New Application" and choose "...Nondegree seeking."
- Once you submit the non-degree-seeking application, it may take 48-72 hours to
  process your information. You will receive a confirmation email with your Bear Number
  and Bearmail (email) address. This email will go to the email address you provided on
  the Bear Application. All further UNC correspondence goes to your secure Bearmail
  account. It is important you know how to access it.
- 3. Activate your Ursa account: directions are available at <a href="https://apps.unco.edu/aboutursa/">https://apps.unco.edu/aboutursa/</a> (click "Account Activation Instructions").
- 4. Once your account is activated (this may take up to 30 minutes) you can log onto Ursa: <a href="https://ursa.unco.edu/">https://ursa.unco.edu/</a> to login, enter your Username/PDID (provided during your account activation) and the password you chose.

## If you have attended UNC, but not within the last 12 months...

- 1. Your student account must be reactivated by completing the online Student Information Form: <a href="https://apps.unco.edu/StudentInformationForm/">https://apps.unco.edu/StudentInformationForm/</a>
  Processing may take up to 24 hours to process the Student Information Form. A confirmation email is sent once the student record has been created.
- Re-activate your Ursa account: directions are available at <a href="https://apps.unco.edu/aboutursa/">https://apps.unco.edu/aboutursa/</a> (click "Account Activation Instructions").

## If you have attended UNC in the last 12 months...

Sign into Ursa (<a href="https://ursa.unco.edu/">https://ursa.unco.edu/</a>) with your username and password, then skip to the Register for Your Course steps below.

- If you do not remember your password, click on "Password Reset" and follow the directions
- If you receive the following message "your account has been disabled due to inactivity" please use the "If you have attended UNC, but not within the last 12 months..." directions above.

## Step 2: Activate UNC BearMail

**Note:** BearMail is your student email system. All correspondence from UNC is sent to your secure BearMail account. Please check it often.

You can access your BearMail from within Ursa or by visiting <a href="http://bears.unco.edu">http://bears.unco.edu</a>.

- The first part of your BearMail address will be the same as your Ursa username [first four characters of your last name and a randomly chosen 4-digit number (e.g. smit1234@bears.unco.edu or fox4321@bears.unco.edu)].
- Your password is the same as your Ursa password.

## **Step 3: Register for Your Course(s)**

- 1. Sign into Ursa at <a href="https://ursa.unco.edu/">https://ursa.unco.edu/</a>
- 2. On the *Student* tab under *Registration & Grades*, choose *Register, Add or Drop/Withdraw Classes* option:

## Registration and Grades

- Register for Classes
- Registration Status
- Look Up Classes
- Register, Add or Drop/Withdraw Classes
- Registration Help
- Week at a Glance
- Detail Schedule
- · Change Class Options
- Registration History
- · View Student Information
- 3. Choose Register for Classes, then select a term and click Continue.

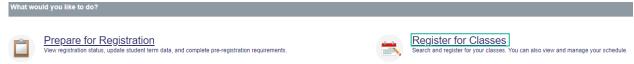

4. Go to Enter the CRNs and enter the CRN (five-digit class code) for the class. Click "Add to summary" and then "Submit."

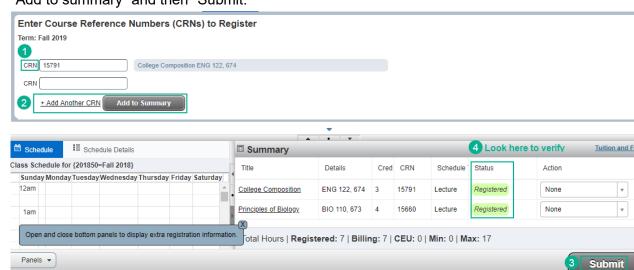

Once registered, you can view your courses by returning to the *Student* tab and choosing the *Detail Schedule* option under *Registration & Grades*.

If you receive a registration error due to the class being **Closed**, please contact <a href="mailto:extended.campus@unco.edu">extended.campus@unco.edu</a>.

## **Access Canvas**

Canvas is the online learning environment. You can log into your course starting on the date the course begins (if you register after the course began, it may take up to 24 hours to be able to access it in Canvas). To view and participate in your online course...

- 1. Go to Canvas Student Login: https://unco.instructure.com/login/saml/39
- 2. You will login using your full BearMail address.
- 3. For information and navigational tips on using Canvas go to: https://www.unco.edu/canvas/canvas-support/

## **Technical Support**

If you encounter any problems, please contact our Technical Support Center at <a href="https://help.unco.edu">https://help.unco.edu</a>.

You can also call 970-351-4357 or 800-545-2331.

Live Technical Support hours:

Mon-Fri: 8am to 7pm Sat-Sun: 10am to 7pm

You can still submit Technical Support requests for assistance outside the live support hours. A ticket will be created and a technician will follow up with your request.